#### **ZEB1082 MÉTODOS COMPUTACIONAIS APLICADOS**

# **MACROS E VBA: IMPLEMENTAÇÃO E USO**

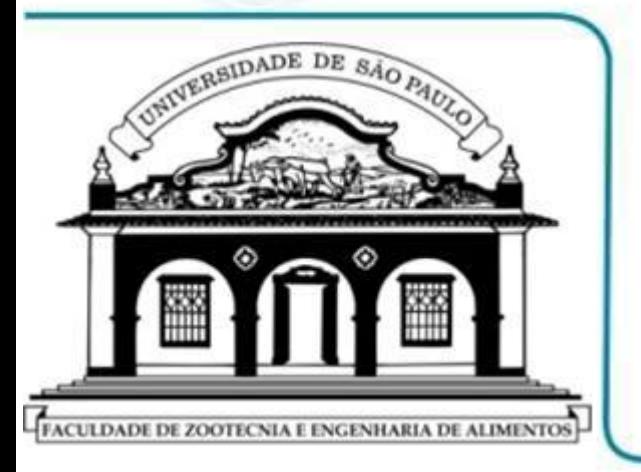

- **MS EXCEL: AUTOMATIZAÇÃO DE CÁLCULOS E TAREFAS**
- **MACROS E VBA: SUPLEMENTO E ACIONAMENTO**
- **MACROS E VBA: GRAVAÇÃO E PROGRAMAÇÃO**
- **MACROS E VBA: EXEMPLOS E APLICAÇÕES**

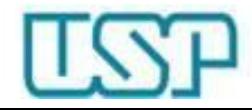

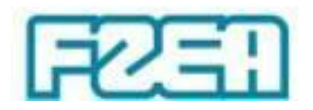

### Automatização de cálculos e tarefas

- Cálculos iterativos e tarefas repetitivas
	- Automatização via gravação e uso posterior de macros (macroinstruções)
		- Eficiência e rapidez no uso do MS Excel

 $\downarrow$ 

Macros e VBA (Visual Basic for Applications)  $\downarrow$ 

Assunto muito vasto  $\rightarrow$  curso à parte

- Ferramentas de Análise VBA
	- Suplemento inativo no MS Excel

Ativação via "Opções" no menu "Arquivo"

 $\downarrow$ 

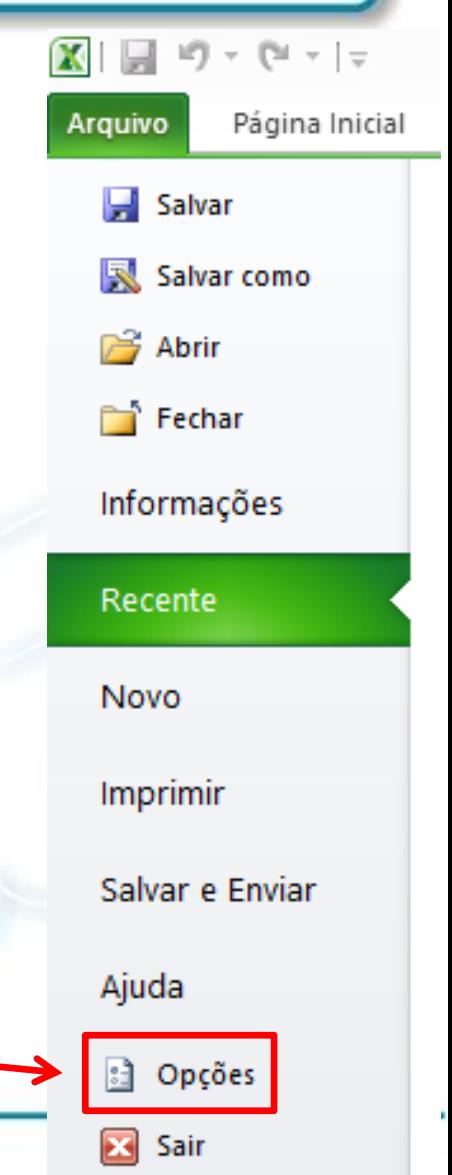

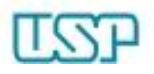

#### Macros e VBA: suplemento no Excel

Geral

Salvar

Idioma

2.  $\mathsf{x}$ Opções do Excel Exiba e gerencie Suplementos do Microsoft Office. **Fórmulas Suplementos** Revisão de Texto Nome  $\triangleq$ Local Tipo Suplementos de Aplicativo Ativos FoxitReader PDF Creator COM Add-in C:\...ader\plugins\Creator\x86\FPC\_ExcelAddin\_x86.dll Suplemento de COM Avançado Suplementos de Aplicativo Inativos Cabeçalhos e Rodapés C:\...Files (x86)\Microsoft Office\Office14\OFFRHD.DLL Inspetor de Documento Personalizar Faixa de Opções Conteúdo Invisível C:\...Files (x86)\Microsoft Office\Office14\OFFRHD.DLL Inspetor de Documento Barra de Ferramentas de Acesso Rápido Dados XML Personalizados C:\...Files (x86)\Microsoft Office\Office14\OFFRHD.DLL Inspetor de Documento Data (XML) C:\...mon Files\Microsoft Shared\Smart Tag\MOFL.DLL Acão Suplementos Ferramentas de Análise C:\...soft Office\Office14\Library\Analysis\ANALYS32.XLL Suplemento do Excel Ferramentas de Análise - VBA C:\...t Office\Office14\Library\Analysis\ATPVBAEN.XLAM Suplemento do Excel Central de Confiabilidade Ferramentas para o Euro C:\...icrosoft Office\Office14\Library\EUROTOOL.XLAM Suplemento do Excel Linhas e Colunas Ocultas C:\...Files (x86)\Microsoft Office\Office14\OFFRHD.DLL Inspetor de Documento **Microsoft Actions Pane 3** Pacote de Expansão para XML **Planilhas Ocultas** C:\...Files (x86)\Microsoft Office\Office14\OFFRHD.DLL Inspetor de Documento C:\...soft Office\Office14\Library\SOLVER\SOLVER.XLAM Solver Suplemento do Excel Suplementos Relacionados a Documento Sem Suplementos Relacionados a Documento Suplementos de Aplicativo Desabilitados Sem Suplementos de Aplicativo Desabilitados FoxitReader PDF Creator COM Add-in Suplemento: **Editor: Foxit Software Incorporated** Compatibilidade: Nenhuma informação de compatibilidade disponível C:\Program Files (x86)\Foxit Software\Foxit Reader\plugins\Creator\x86\FPC\_ExcelAddin\_x86.dll Local: Descrição: FoxitReader PDF Creator COM Add-in Suplementos do Excel Gerencian:  $\vee$  $\mathbf{r}$ ...

Cancelar

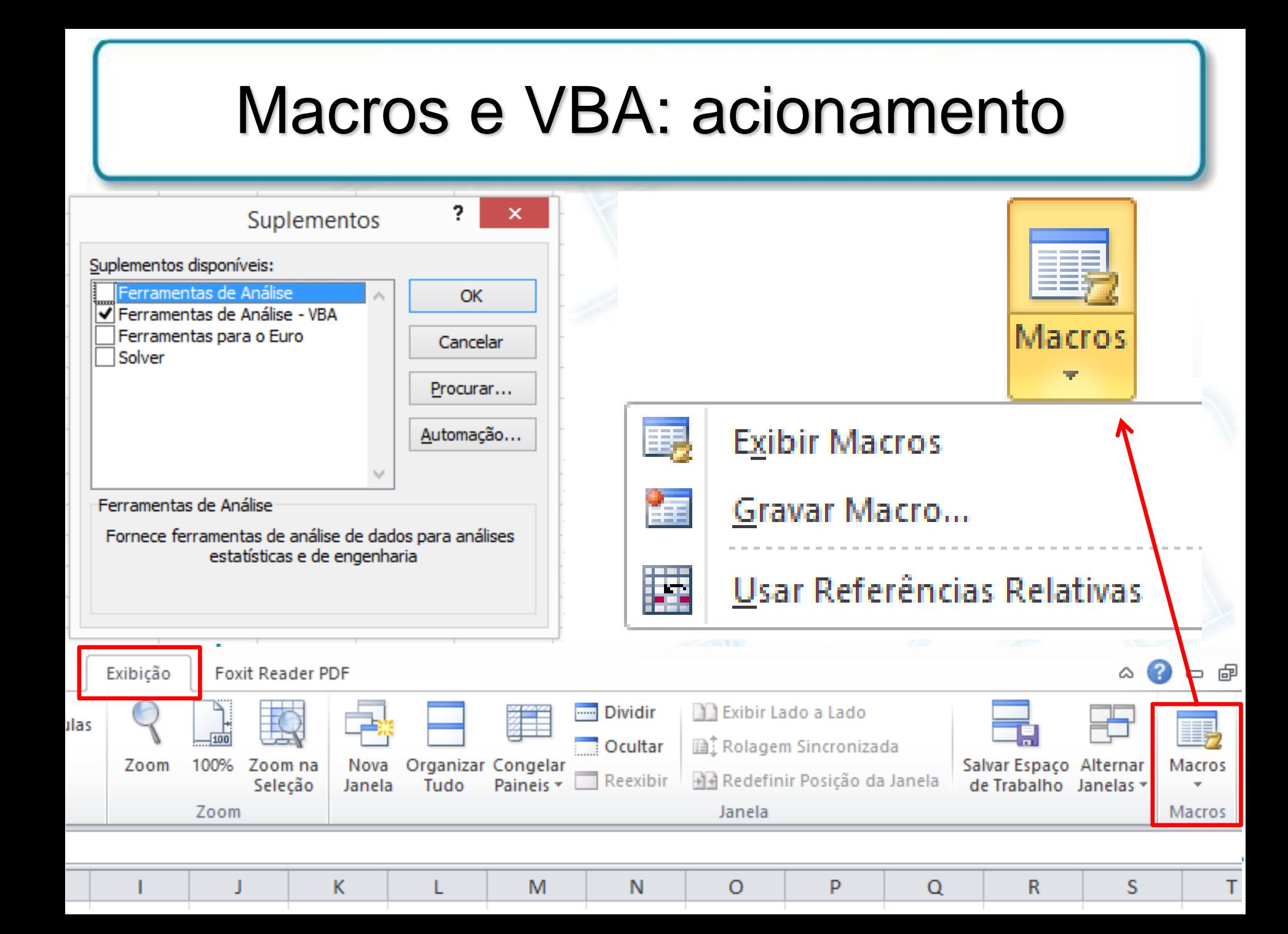

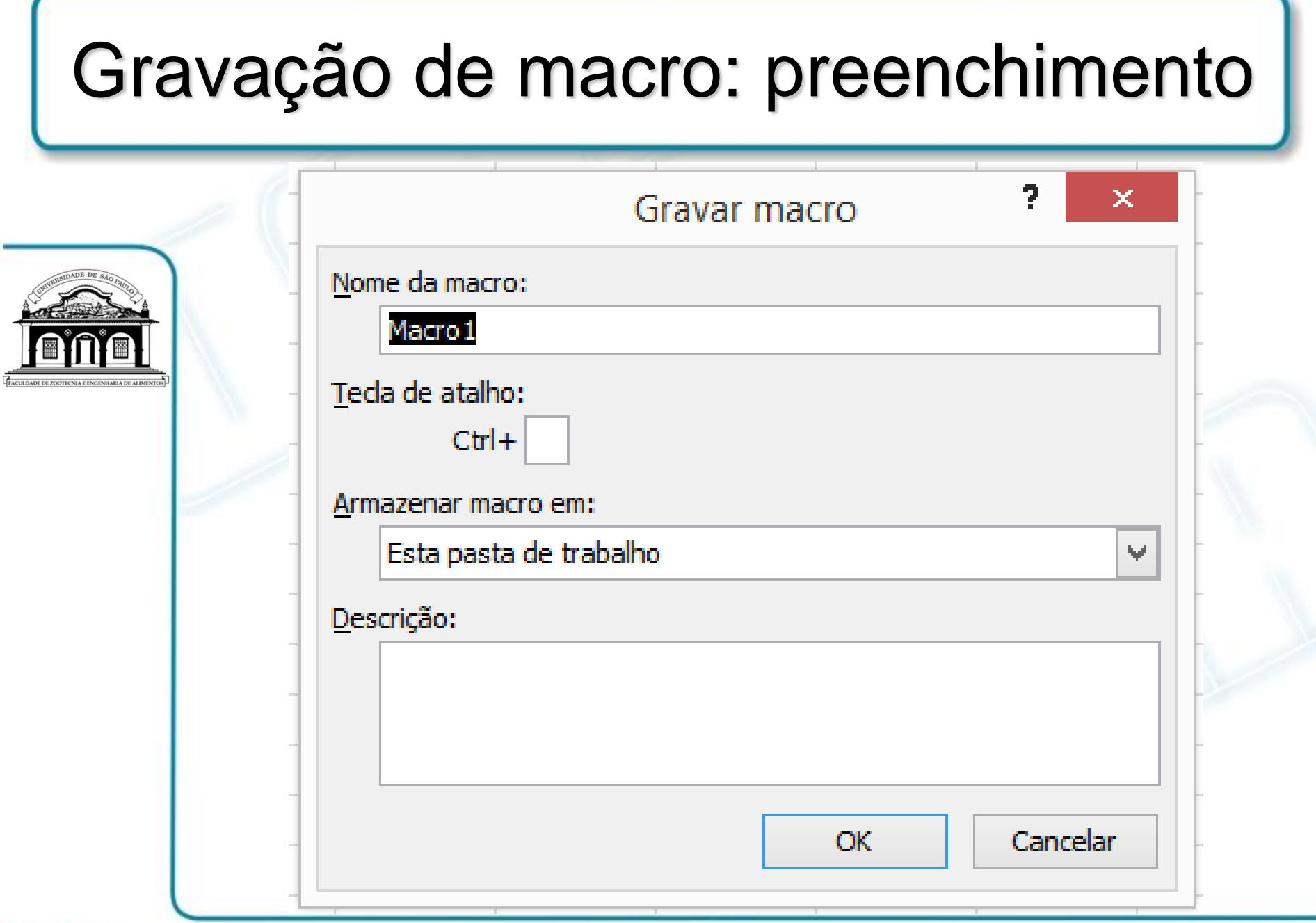

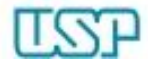

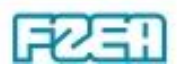

• Solução numérica de equações (zero de funções)

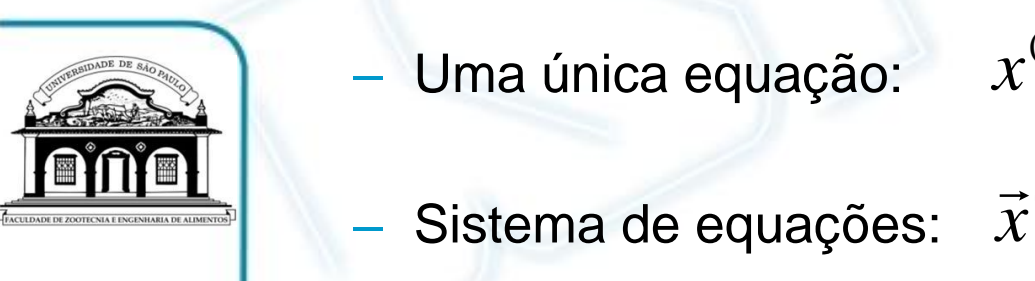

— Sistema de equações:  $\vec{x}^{(i+1)} = \vec{x}^{(i)} - \left[ \mathbf{J}(\vec{x}^{(i)}) \right]^{-1} f(\vec{x}^{(i)})$  $(x^{(i+1)} = x^{(i)} - \left[ f'(x^{(i)}) \right]^{-1} f(x^{(i)})$  $x^{(i+1)} = x^{(i)} - [f'(x^{(i)})]^{T} f(x)$  $x^{(i)} = x^{(i)} - [f'(x^{(i)})]$  $\vec{x}^{(i+1)} = \vec{x}^{(i)} - \left| \mathbf{J}(\vec{x}^{(i)}) \right|^{-1} f(\vec{x})$  $=\vec{x}^{(i)} - \mathbf{J}$   $\widehat{C}\hspace{-0.6mm}\mathcal{X}_n^ \bot$  $\begin{bmatrix} \partial f_1 & \partial f_1 & \partial f_1 \end{bmatrix}$  $\overline{\phantom{a}}$ I I I I  $\overline{\phantom{a}}$  $\overline{\phantom{a}}$  $\overline{\phantom{a}}$  $\begin{bmatrix} \partial x_1 & \partial \end{bmatrix}$  $\widehat{O}$  $\widehat{O}$  $\widehat{O}$  $\partial f_n$   $\partial f_n$   $\partial f_n$  $\widehat{C}$  $\widehat{O}$  $\widehat{O}$  $\widehat{O}$  $\widehat{O}$  $\widehat{O}$  $\widehat{C}$  $\widehat{O}$  $\widehat{O}$  $\widehat{O}$  $\widehat{O}$  $\widehat{O}$  $\overline{\partial(x_1, x_2, \cdots, x_n)}$  $\widehat{O}$  $=\frac{1}{2(x_1-x_2)} = \begin{vmatrix} 0 & x_1 & 0 \end{vmatrix}$   $\begin{vmatrix} 0 & x_2 & 0 \end{vmatrix}$  $\mathcal{X}_n$ *n n n*  $\cdots$   $\frac{\partial f_i}{\partial x_i}$ *x f x f x f x f x f x f x f x f*  $x_1, x_2, \cdots, x_n$  $f_1, f_2, \cdots, f_p$ *x*  $\mathcal{H}$  and  $\mathcal{H}$  $\ddot{\phantom{0}}$  $\ddot{\phantom{0}}$  $\ddot{\phantom{0}}$  $\rightarrow$   $\vee$   $(1, 1, 1)$ 1  $V^{1/2}$ 2 2 2 1 2 1 2 1 1 1 1,  $\mathbf{v}_2$ 1, J  $\rm 2$  $(x_1, x_2, \cdots, x_n)$  $(f_1, f_2, \dots, f_n)$  $\mathbf{J}(\vec x)$ 

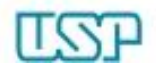

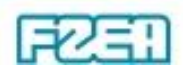

#### • Exemplo: vazões volumétricas em malha de tubulação  $-$  Estimar as vazões  $\mathcal{Q}_1$ ,  $\mathcal{Q}_2$  e  $\mathcal{Q}_3$  na malha hidráulica abaixo: 2  $h_{\text{lost},3} = 2.74(Q_3)$ 2  $h_{\text{lost},2} = 0.00134(Q_{2})$ 2  $h_{\text{lost},1} = 0.0857(Q_{1})$ Perdas de carga: Vazão total:  $Q = 60 \text{ m}^3/\text{h}$  $h_{\text{lost},1} = h_{\text{lost},2}$  $h_{\text{lost},2} = h_{\text{lost},3}$  $Q = \Sigma Q_i$  $0.00134(Q_2)^2 - 2.74(Q_3)^2 = 0$  $0.0857(Q_1)^2 - 0.00134(Q_2)^2 = 0$  $f_1 = Q_1 + Q_2 + Q_3 - 60 = 0$ 3 2  $f_3 = 0.00134(Q_2)^2 - 2.74(Q_3)^2 =$ 2 2  $f_2 = 0.0857(Q_1)^2 - 0.00134(Q_2)^2 =$ Aplicação: método Newton-Raphson

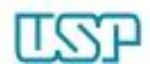

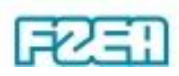

• Elaboração da planilha (não faz parte da macro)

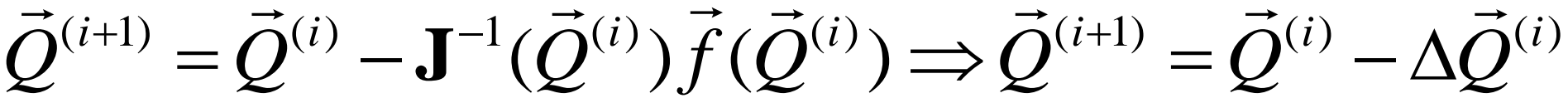

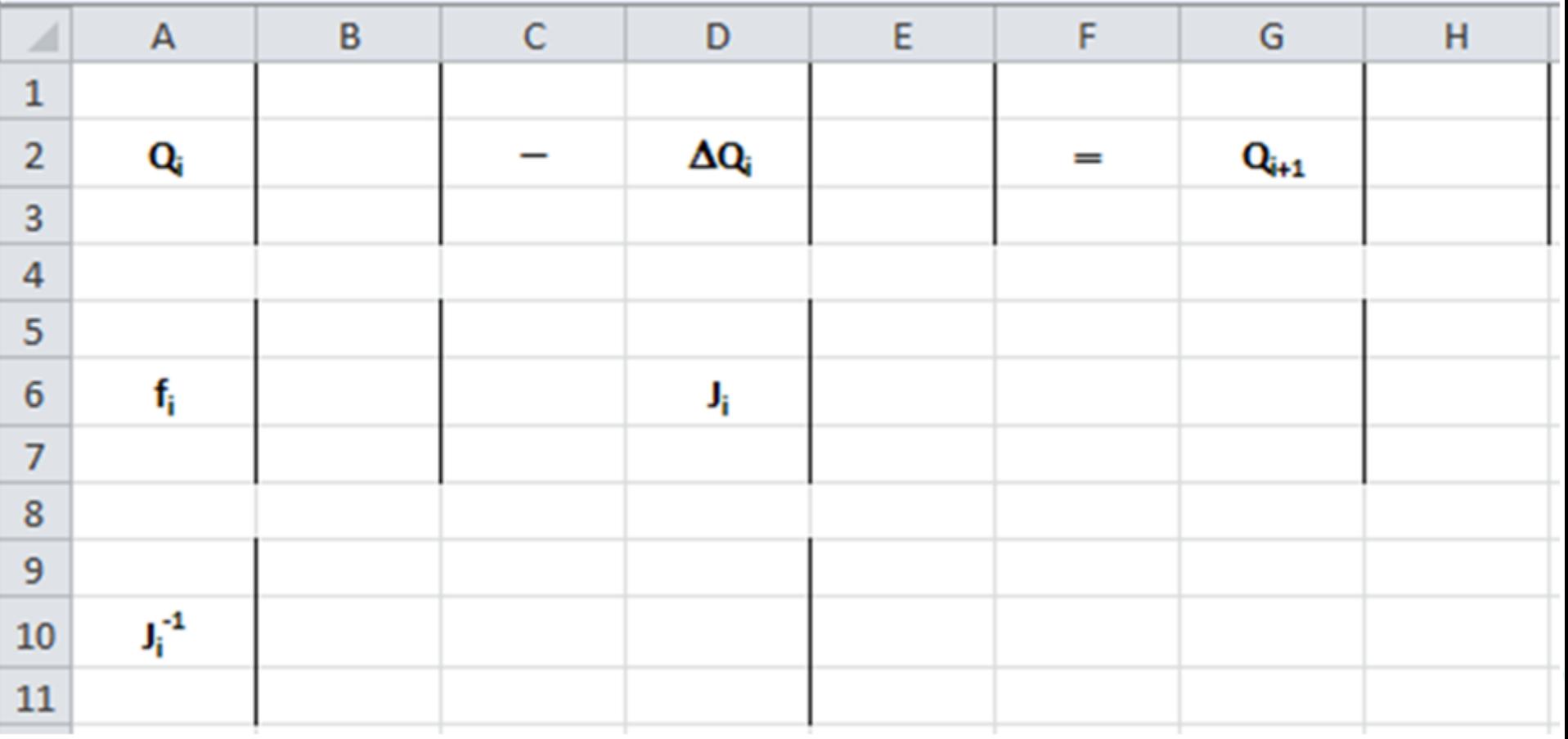

• Renomear células individuais (não faz parte da macro)

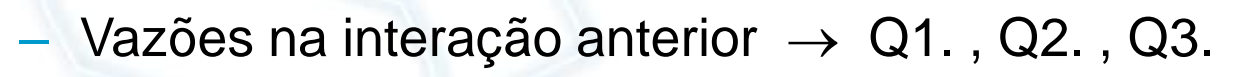

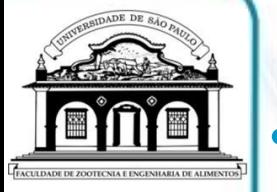

- Renomear conjunto de células (não faz parte da macro)
	- Vetor de vazões anteriores  $\rightarrow$  Qvelho
	- Vetor de correções nas vazões  $\rightarrow$  DeltaQ
	- Vetor de vazões corrigidas  $\rightarrow$  Qnovo
	- $-$  Vetor das funções (f<sub>1</sub>, f<sub>2</sub>, f<sub>3</sub>)  $\rightarrow$  fi
	- Matriz jacobiana (**J**) Jacobi
	- Matriz jacobiana inversa (**J**<sup>-1</sup>) → Inversa
- Inserir valores iniciais (não faz parte da macro)
	- Valores iniciais p/ vazões anteriores  $\rightarrow$  Q1. = Q2. = Q3. = 20

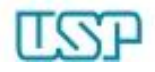

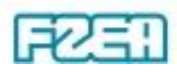

• Inserir expressões p/ vetor fi (não faz parte da macro)

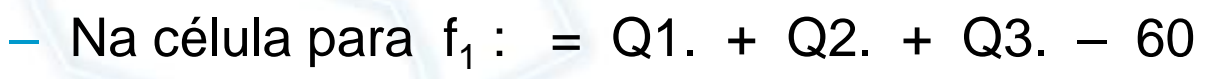

- $-$  Na célula para  $f_2$ :  $= 0.0857$ \*Q1.^2  $-$  0.00134\*Q2.^2
- $-$  Na célula para  $f_3$ :  $= 0.00134$ \*Q2.^2  $-$  2.74\*Q3.^2
- Inserir matriz jacobiana (não faz parte da macro) – Expressões para as células da matriz **J**
	- $\overline{\phantom{a}}$  ▎ ▎  $\overline{\phantom{a}}$  $\overline{\phantom{a}}$  $\overline{\phantom{a}}$ 2  $3 \cdot 1023$  $= |0.1714Q<sub>1</sub> -0.00268Q<sub>2</sub> | 0$ 0  $0.00268Q$ ,  $-5.48Q$ 1 1 1  $(Q) = |0.1714Q_{1} - 0.00268Q$  $\rightarrow$ **J**

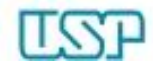

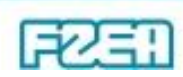

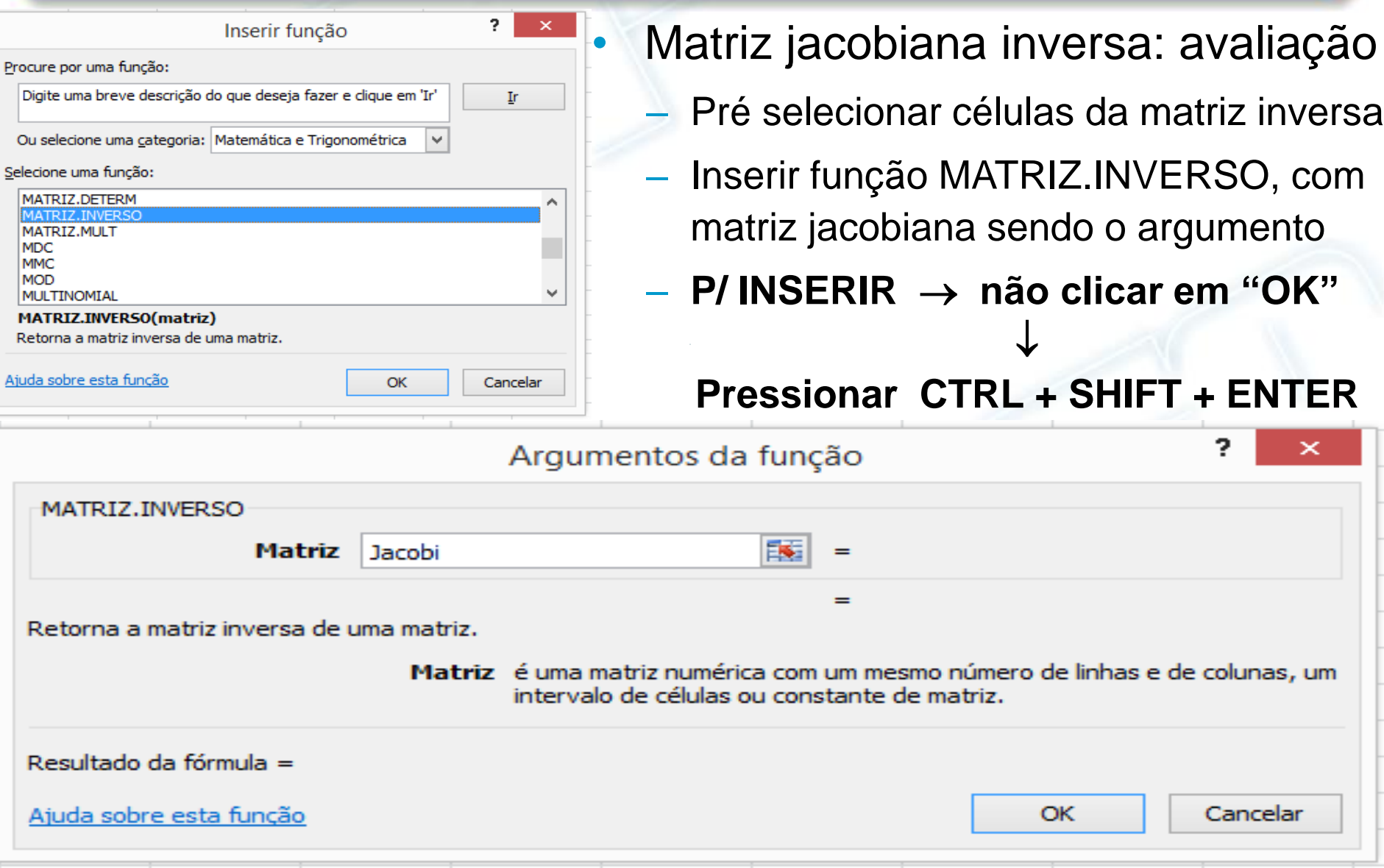

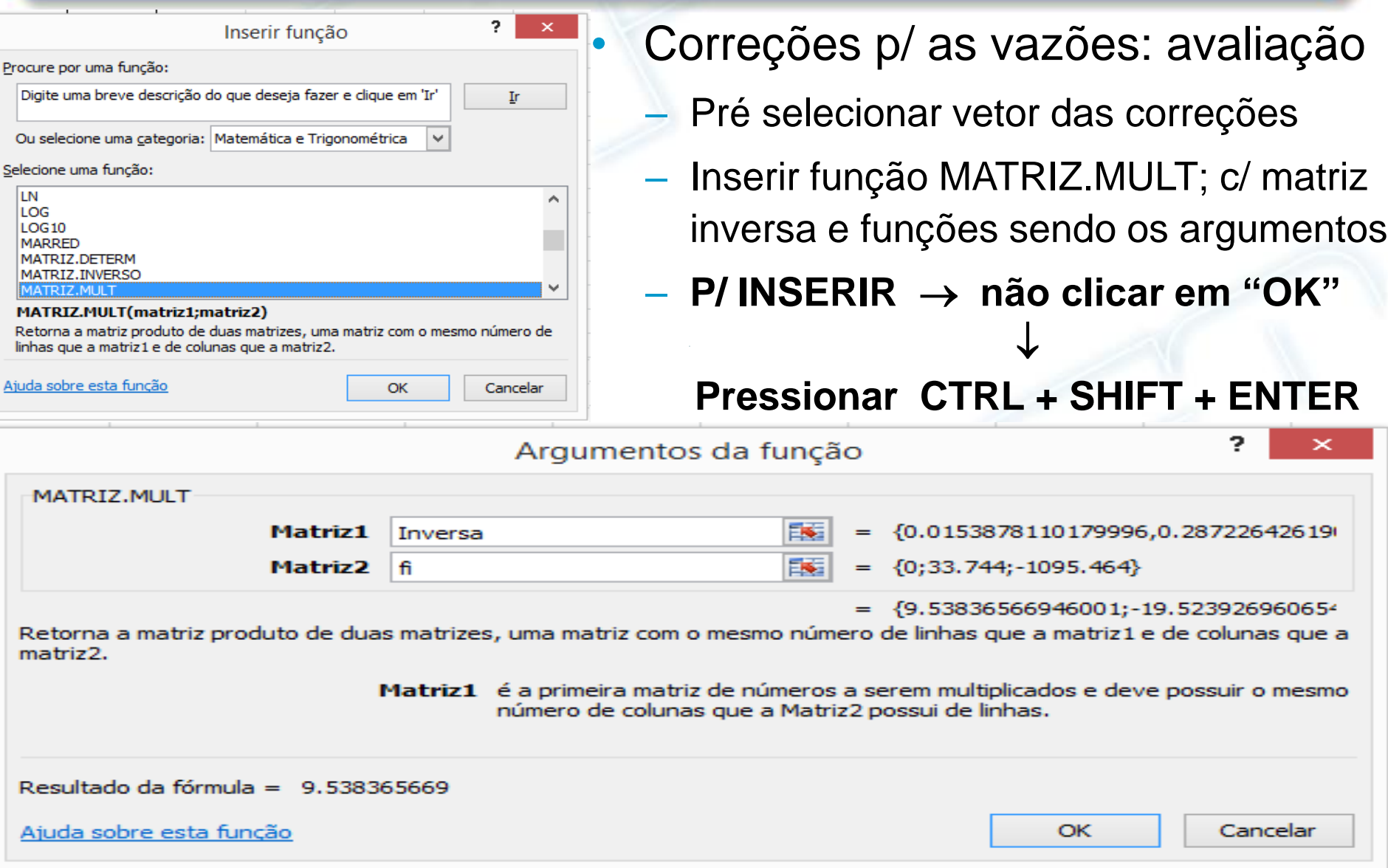

- Atualização das vazões  $\rightarrow$  conclusão da 1ª iteração
	- No conjunto de células p/ vazões novas:  $=$  Qvelho  $-$  DeltaQ
	- **Não clicar ENTER pressionar CTRL + SHIFT + ENTER**
- Demais iterações: macro
	- Copiar valores do vetor com as novas vazões
	- Colar valores copiados no vetor das vazões antigas
	- O procedimento dever ser executado rigorosamente tal como descrito durante toda a gravação da macro

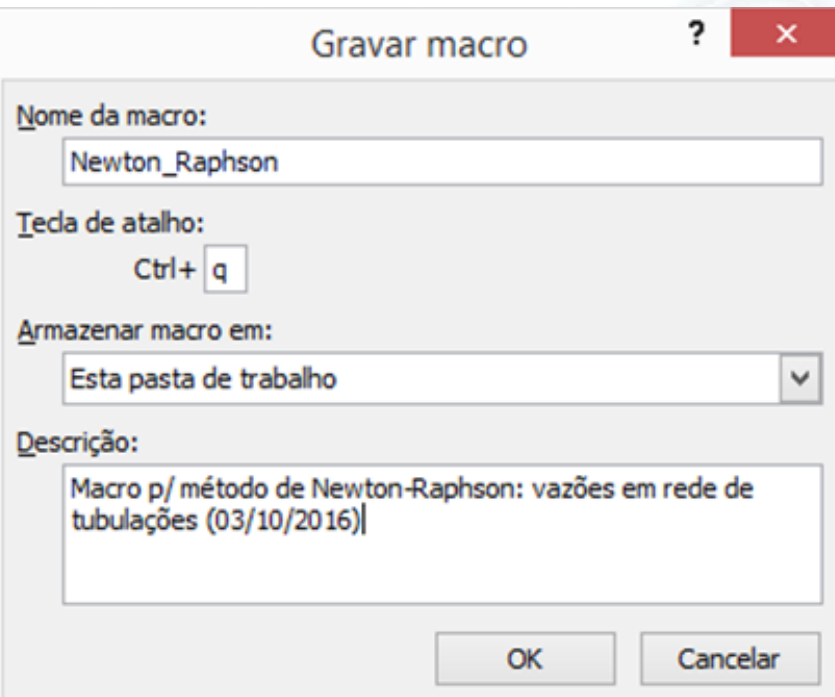

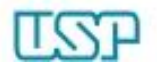

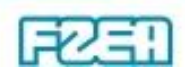

- Gravação da macro  $\rightarrow$  sequência de procedimentos
	- Iniciar gravação: menu Exibição > Macros > Gravar macro
	- "Nome da macro" e "Descrição": livre preenchimento
	- Sugestão para "Tecla de atalho": CTRL + q
	- Sugestão para "Armazenar macro em": Esta pasta de trabalho
	- Clicar em "OK" para sair da caixa de diálogo
	- Selecionar e copiar células referentes às vazões atualizadas via menu Página inicial > Copiar **não usar CTRL + C**
	- Selecionar células referentes às vazões antigas e colar via menu Colar > Colar Especial > Valores **não usar CTRL + V**
	- Clicar em "OK" para sair da caixa de diálogo
	- Teclar "Esc" (canto superior esquerdo do teclado)
	- Encerrar gravação: menu Exibição > Macros > Parar gravação

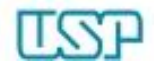

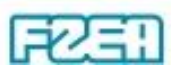

- Utilização da macro recém gravada
	- Teclar sucessivamente  $CTRL + q$  (= tecla de atalho escolhida)
	- $-$  Convergência: Q<sub>1</sub> = 6.54 m<sup>3</sup>/h, Q<sub>2</sub> = 52.30 m<sup>3</sup>/h, Q<sub>3</sub> = 1.16 m<sup>3</sup>/h
	- Sugestão antes de salvar: preencher vazões antigas com "20"
- (Re)utilização da macro já gravada
	- Abrir planilha e habilitar conteúdo da macro

Aviso de Segurança As macros foram desabilitadas.

Habilitar Conteúdo

- Teclar sucessivamente CTRL + q até convergência
- Sugestão 1: testar outros valores iniciais p/ as vazões antigas
- Sugestão 2: testar outras funções envolvendo as vazões

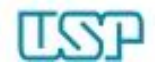

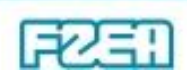

• Inspeção de macros existentes (já gravadas)

```
– Menu Exibição > Macros > Exibir macro
```
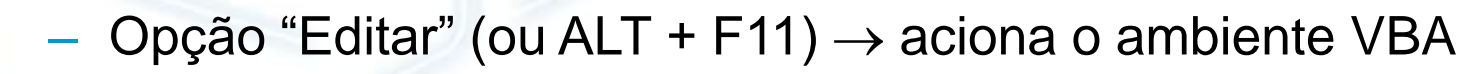

 $\downarrow$ 

```
Acesso ao código computacional em Visual Basic for Applications
Sub Newton Raphson()
' Newton Raphson Macro
 Macro p/ método de Newton-Raphson: vazões em rede de tubulações (03/10/2016)
 Atalho do teclado: Ctrl+q
   Range ("H1:H3"). Select
    Selection.Copy
    Range ("B1:B3"). Select
    Selection. PasteSpecial Paste:=xlPasteValues, Operation:=xlNone, SkipBlanks
        :=False, Transpose:=False
   Application.CutCopyMode = False
End Sub
```
- Aproximação de *f*(*x*) por função quadrática por partes
	- $-$  Partição (*m* pares):  $a = x_0 < x_1 < ... < x_{2m} = b$ ,  $\Delta x = (b a)/(2m)$
	- Cada par de subintervalos:  $f(x) \approx$  polinômio Lagrange 2<sup>o</sup> grau

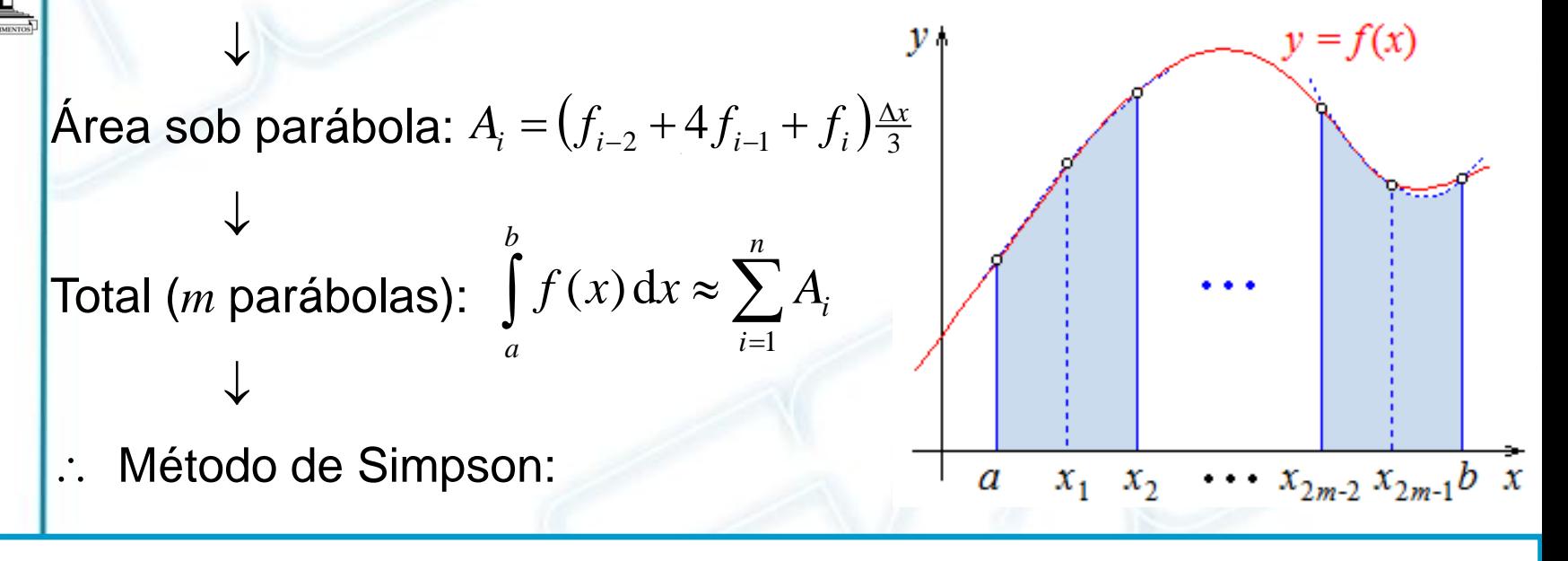

 $\frac{x}{b}$  $\left[f_0 + 4f_1 + 2f_2 + 4f_3 + \cdots + 2f_{2m-2} + 4f_{2m-1} + f_{2m}\right]$ *b a*  $\int f(x) dx \approx \frac{\Delta x}{3} \left[ f_0 + 4f_1 + 2f_2 + 4f_3 + \dots + 2f_{2m-2} + 4f_{2m-1} + f_2 \right]$ 

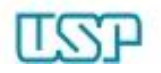

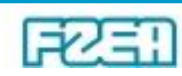

• Elaboração da planilha (não faz parte da macro)

 $\frac{x}{b}$  $\left[f_0 + 4f_1 + 2f_2 + 4f_3 + \cdots + 2f_{2m-2} + 4f_{2m-1} + f_{2m}\right]$ *b a*  $\int f(x) dx \approx \frac{\Delta x}{3} \left[ f_0 + 4f_1 + 2f_2 + 4f_3 + \dots + 2f_{2m-2} + 4f_{2m-1} + f_2 \right]$ 

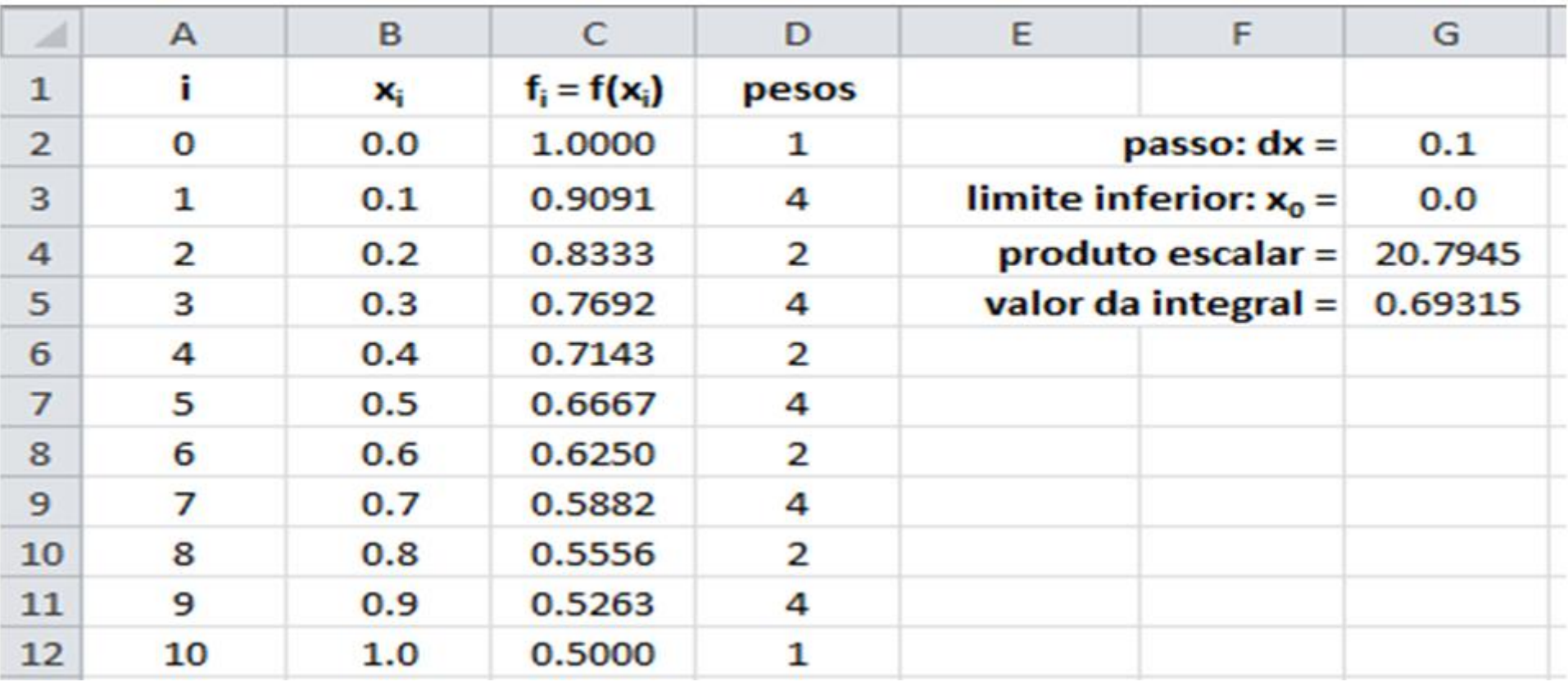

- Renomear células individuais (não faz parte da macro)
	- Passo de integração  $\rightarrow$  dx

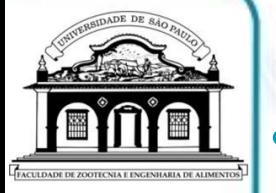

- Renomear conjunto de células (não faz parte da macro)
	- Vetor dos argumentos da função  $\rightarrow x$
	- Vetor dos valores assumidos pela função  $\rightarrow$  fx
	- Vetor dos pesos aos valores da função  $\rightarrow$  pesos
- Inserir valores iniciais (não faz parte da macro)
	- Passo de integração (de acordo com os limites de integração)
	- Limite inferior da integração (início da sequência)
	- Argumentos da função (construção do vetor)
	- Pesos (vetor)  $\rightarrow$  trocar "Preencher série" por "Copiar células"

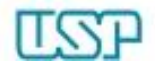

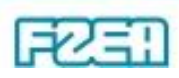

- Inserir função para o vetor fx (não faz parte da macro)
	- Pré selecionar as células do vetor
	- Presente exemplo de  $f(x) \rightarrow$  inserir a expressão "= 1 / (1 + x)"

 $\downarrow$ 

Tal função f(x) é apenas 'default'  $\rightarrow$  será substituída pela macro

- **Não clicar ENTER pressionar CTRL + SHIFT + ENTER**
- Produto escalar  $fx \cdot p$ esos (não faz parte da macro) – Usar a função SOMARPRODUTO com vetores renomeados
- Avaliação da integral (não faz parte da macro)
	- Usar célula renomeada dx

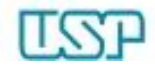

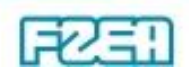

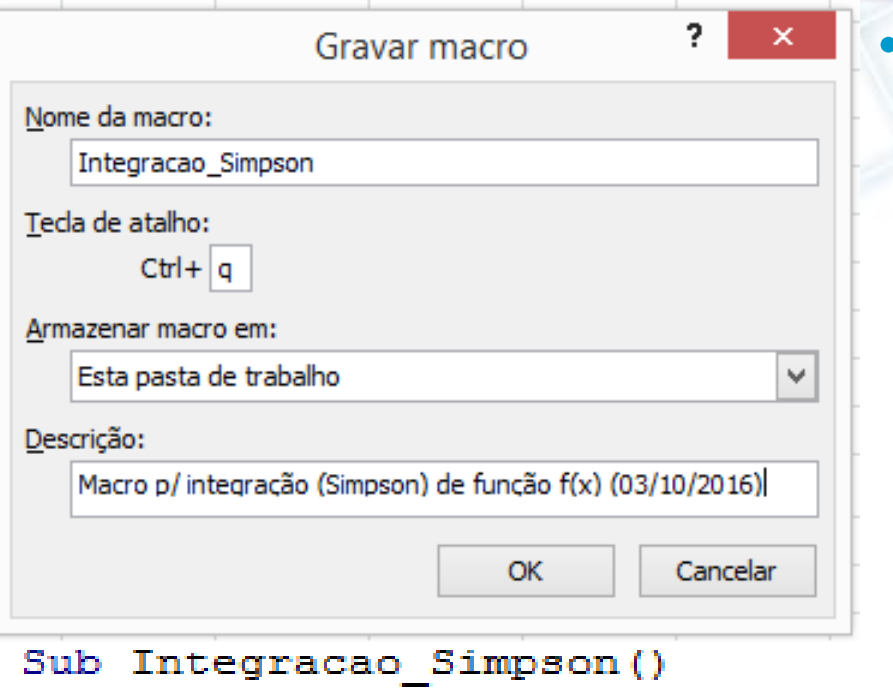

- Macro: gravação e programação
	- Exibição > Macros > Gravar macro
	- Preencher caixa de diálogo
	- Clicar em "OK" para sair
	- Exibição > Macros > Parar gravação
	- Pressionar ALT + F11 ou Exibição > Macros > Exibir macro > Editar
	- Digitar o código VBA abaixo
	- Pressionar ALT + q para sair

```
Integracao Simpson Macro
 Macro p/ integração (Simpson) de função f(x) (03/10/2016)
  Atalho do teclado: Ctrl+q
A$ = "Use 'x' como argumento e a função deve ser precedida por
B\ = "Entrada da função f(x)"
Range ("fx"). FormulaLocal = InputBox (A$, B$, "= 1 / (1 + x)")
End Sub
```
- Execução da macro
	- Pressionar CTRL + q (tecla de atalho definida para a macro)

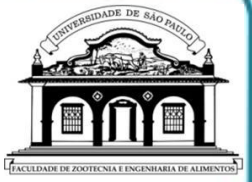

 $-$  Função f(x) = 1 / (1 + x) aparece como "default"

Qualquer função pode ser testada!  $\rightarrow$  cuidado c/ domínio de f(x)

 $\downarrow$ 

```
Entrada da função f(x)
```

```
Use 'x' como argumento e a função deve ser
precedida por '='.
```
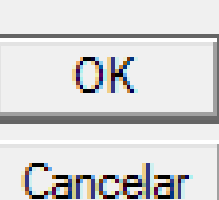

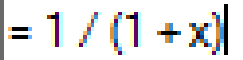

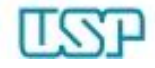

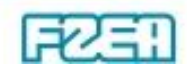

• PVI - EDO de 1<sup>a</sup> ordem:  $y' = f(x, y)$ ;  $y(x_0) = y_0$  $f(x, y)$  ;  $y(x_0) = y$ 

– Solução numérica: método Runge-Kutta

l  $\overline{\mathcal{C}}$ l l  $\bigg\{$  $\left(k_i = \Delta x f(x_i, y_i)\right)$  $=\Delta x f(x + \Delta x, y) +$  $=\Delta x f(x, +\frac{1}{2}\Delta x, y) +$  $+2k_2+2k_3+k_4$   $\mid k_2 = \Delta x f(x_i + \frac{1}{2}\Delta x, y_i +$  $=$   $\nu +$  $= x + \Delta$  $\, +$  $\, +$  $(x_i + \Delta x, y_i + k_3)$  $(x_i + \frac{1}{2}\Delta x, y_i + \frac{1}{2}k_2)$  $(x_i + \frac{1}{2}\Delta x, y_i + \frac{1}{2}k_1)$ 6  $2k_{2} + 2$  $4 - \Delta v \int \sqrt{v_i} + \Delta v_j y_i + v_j^2$  $2^{\prime\prime}2$ 1 2 1 3  $2^{\prime\prime}1$ 1 2 1 2 1  $1 + 2w_2 + 2w_3 + w_4$ 1 1  $k_4 = \Delta x f(x_i + \Delta x, y_i + k)$  $k_3 = \Delta x f(x_i + \frac{1}{2}\Delta x, y_i + \frac{1}{2}k)$  $k_1 + 2k_2 + 2k_3 + k_4$   $k_2 = \Delta x f(x_1 + \frac{1}{2}\Delta x, y_1 + \frac{1}{2}k_3)$  $y_{i+1} = y$  $x_{i+1} = x_i + \Delta x$  $i \sim v, y_i$  $i \leftarrow 2 \rightarrow i$  $i \leftarrow 2 \rightarrow i$ *i i*  $i+1$   $\qquad$   $\vee$  *i*  $i+1$   $\sim$   $\alpha$ <sup>*i*</sup>

• Reator com cinética (de degradação) de 1ª ordem: 1  $d_{\mathcal{A}}$ , com  $c_{\mathcal{A}}(0) - c_{\mathcal{A}0} - 2$ , c $\mathcal{A}$  $A = -k<sub>a</sub>C<sub>a</sub>$ , com  $C_a(0) = C_{ba} = 2 \frac{\text{m} \sigma_1}{\sigma}$  e  $k_a = 0.05 \text{ s}$ L mol , com  $C_{A}(0) = C_{A0} = 2$ d  $\frac{dC_A}{dt} = -k_A C$ , com  $C_A(0) = C_A = 2 \frac{mol}{c}$  e  $k_A = 0.05 s^{-1}$ *t C* Qual o tempo para que a concentração de A se reduza à metade? OBS: solução analítica  $\to C_{\rm A}=C_{\rm A0}\exp(-k_{\rm d}t)$  $\Leftrightarrow$   $t=\frac{1}{k_{\rm d}}\ln(C_{\rm A0}/C_{\rm A})$  $C_A = C_{A0} \exp(-k_d t) \Leftrightarrow t = \frac{1}{k_d} \ln(C_{A0}/C)$ 

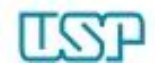

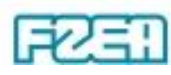

• Elaboração da planilha (não faz parte da macro)

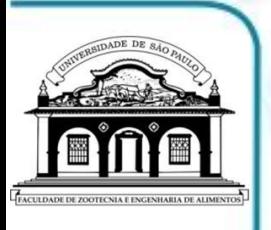

– Renomear células: tempo e concentração iniciais, constante cinética, passo de tempo, tempo e concentração em cada nível iterativo, parâmetros auxiliares do método numérico

Inserir valores e fórmulas: tempo, concentração, parâmetros

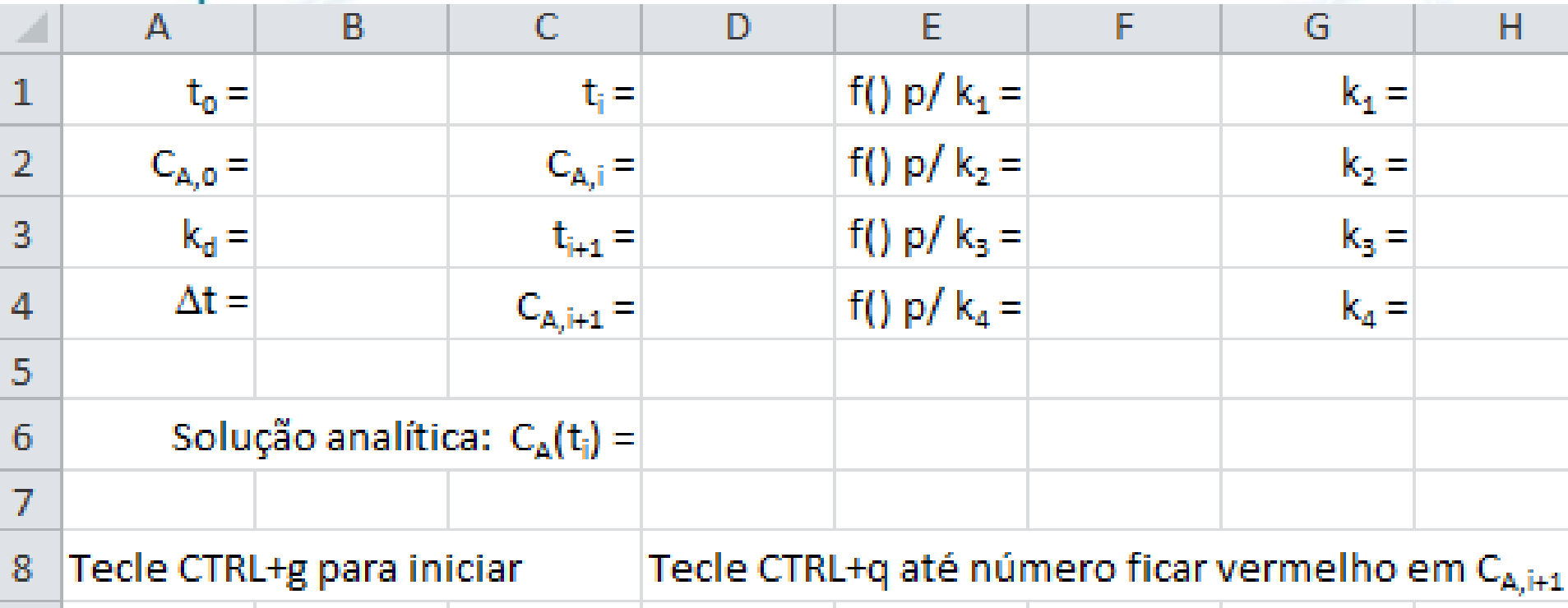

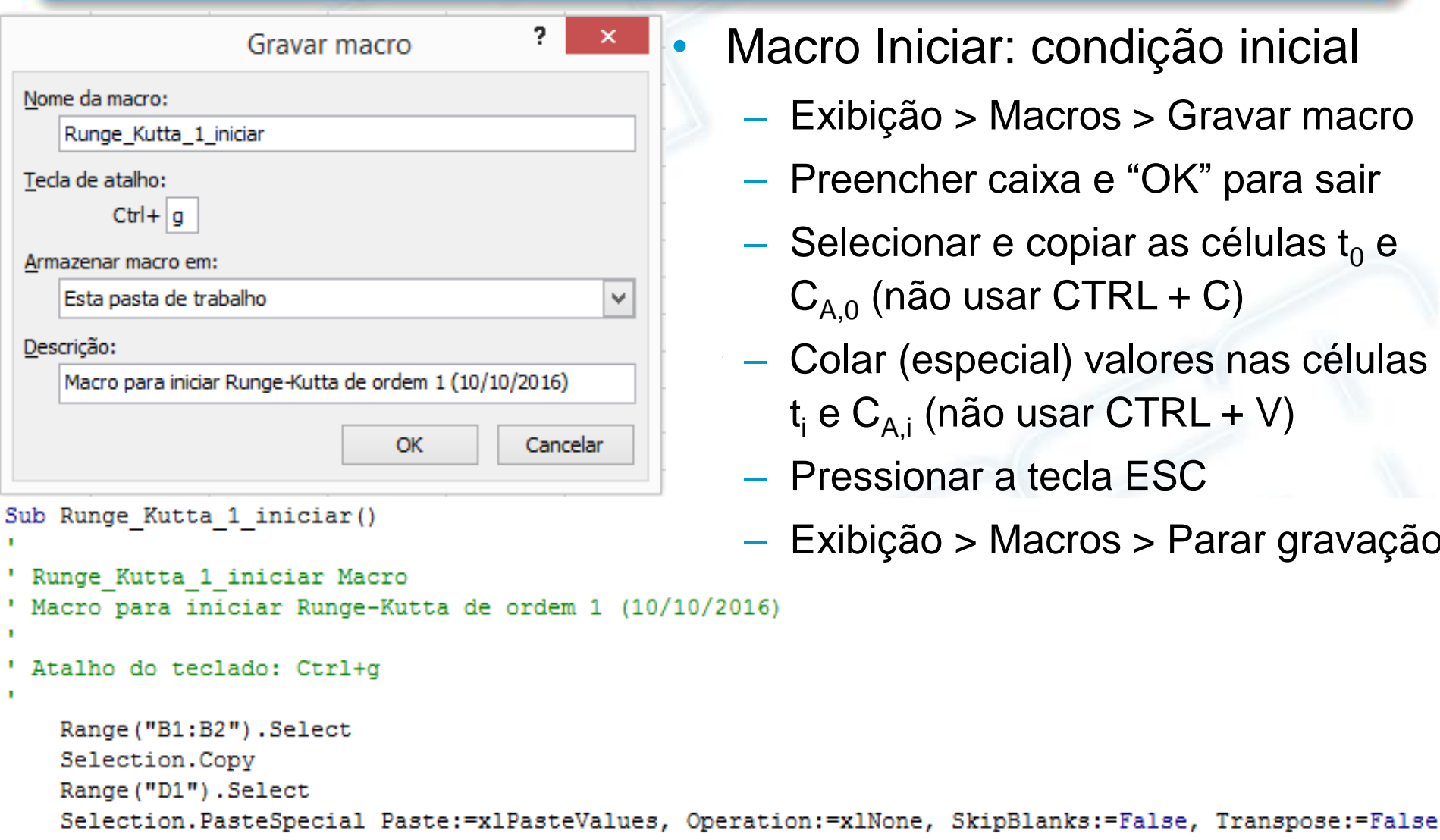

Application. CutCopyMode = False

End Sub

- acro Iniciar: condição inicial
	- Exibição > Macros > Gravar macro
	- Preencher caixa e "OK" para sair
	- Selecionar e copiar as células  $t_0$  e  $C_{A,0}$  (não usar CTRL + C)
	- Colar (especial) valores nas células t<sub>i</sub> e C<sub>A,i</sub> (não usar CTRL + V)
	- Pressionar a tecla ESC
	- Exibição > Macros > Parar gravação

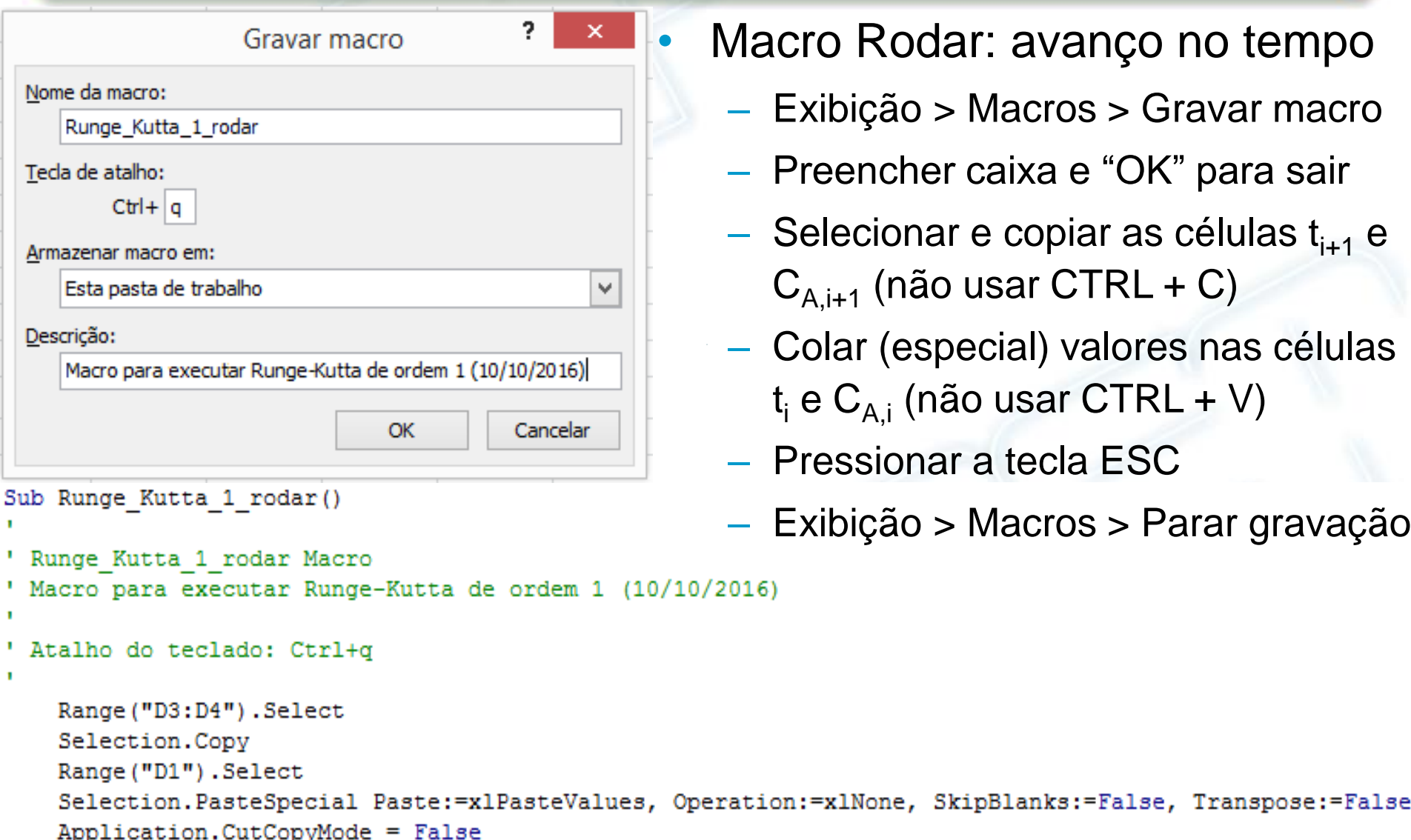

End Sub

- Macro Rodar: avanço no tempo
	- Exibição > Macros > Gravar macro
	- Preencher caixa e "OK" para sair
	- Selecionar e copiar as células  $t_{i+1}$  e  $C_{A,i+1}$  (não usar CTRL + C)
	- Colar (especial) valores nas células t<sub>i</sub> e C<sub>A,i</sub> (não usar CTRL + V)
	- Pressionar a tecla ESC
	- Exibição > Macros > Parar gravação

Utilização das macros recém gravadas

Fonte

- 6 a...

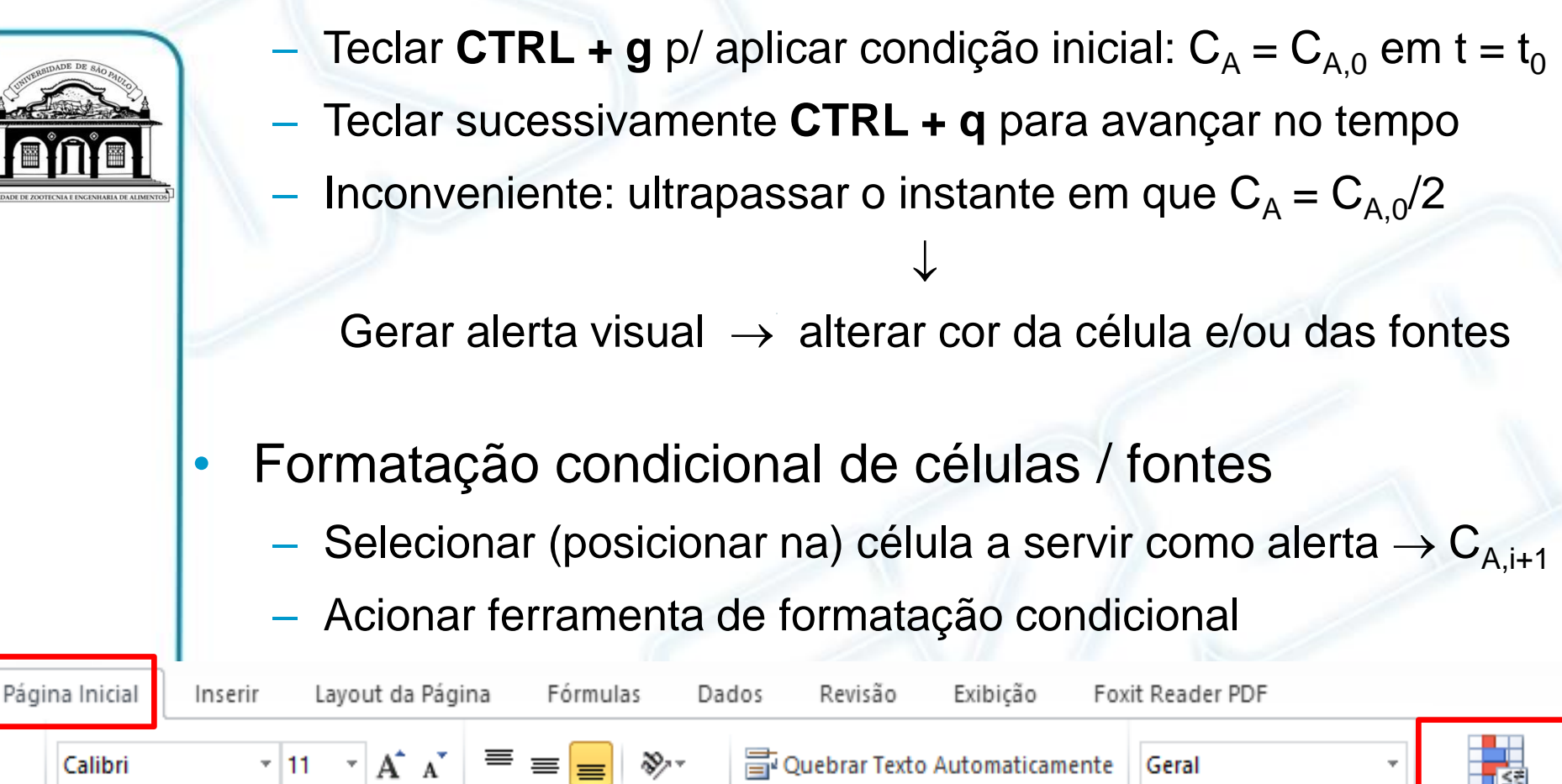

Alinhamento

■ ▼ % 000 ☆ → 20

Número

- Formatação condicional da célula contendo valor  $C_{A,i+1}$ 
	- Opção Realçar Regras das Células > É Menor do que
	- Exemplo: texto (número) ficar vermelho se  $C_{A,i+1} < C_{A,0}$  / 2
	- Opção Gerenciar Regras  $\rightarrow$  nova, editar ou excluir regra

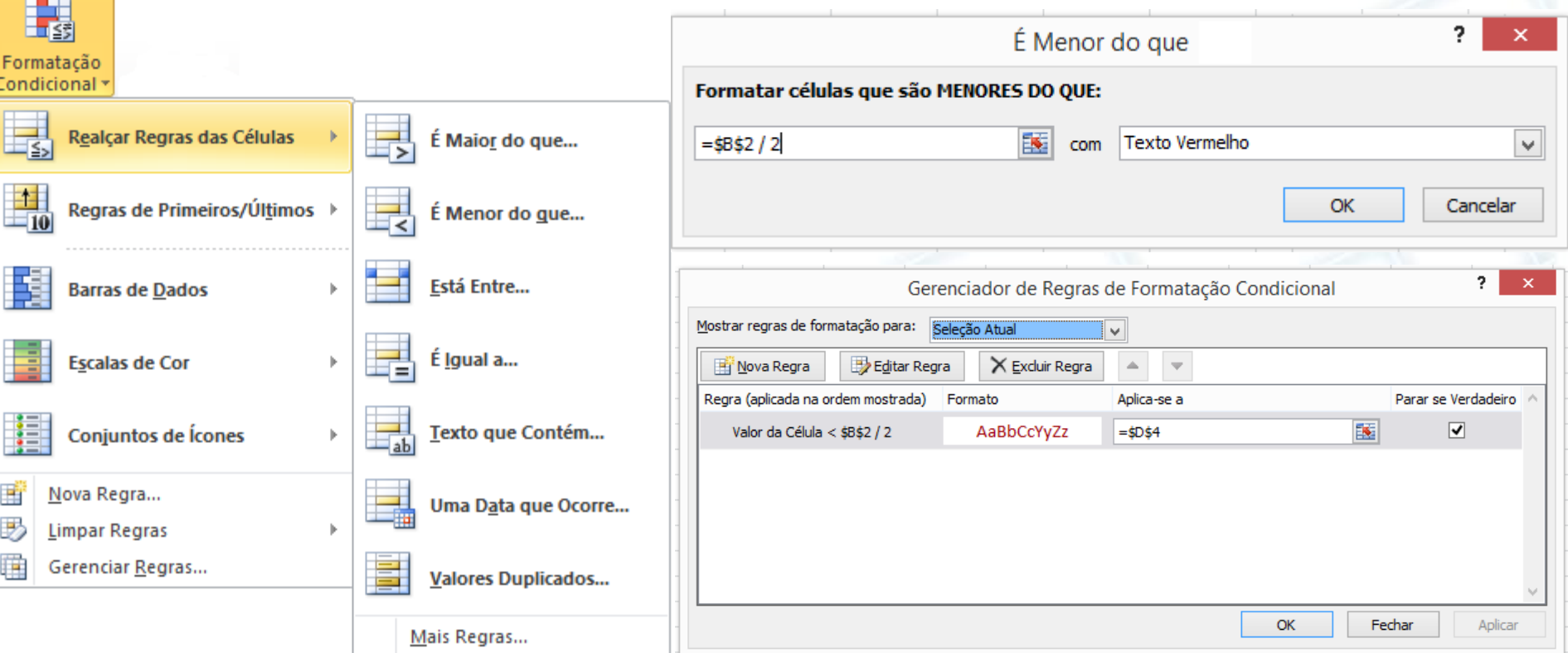